# 瞭解15454 XC和XC-VT交換矩陣

### 目錄

[簡介](#page-0-0)

[必要條件](#page-0-1) [需求](#page-1-0) [採用元件](#page-1-1) [慣例](#page-1-2) [背景資訊](#page-1-3) [適用於VT1.5流量的線路卡容量](#page-1-4) [線路卡特性](#page-2-0) [表格附註](#page-3-0) [線路卡架構](#page-4-0) [XC架構](#page-4-1) [XC-VT和XC10G架構](#page-4-2) [架構摘要](#page-5-0) [帶BLSR、UPSR和線性1 + 1配置的VT 1.5頻寬](#page-6-0) [BLSR](#page-6-1) [UPSR和線性1+1](#page-7-0) [點對多點電路](#page-7-1) [建立電路的示例](#page-8-0) [正確調配:在STS-1電路上修飾VT1.5連線](#page-8-1) [設定不正確:通過多個STS-1電路的VT1.5連線超出VTX頻寬](#page-14-0) [交叉連線掛圖](#page-22-0) [相關資訊](#page-22-1)

# <span id="page-0-0"></span>簡介

思科光纖網路系統(ONS)15454提供336虛擬支路級別1.5(VT1.5)電路的最大交換能力。如果執行單 向路徑交換環(UPSR)或線性1 + 1,則此數字可能無法連線。隨著這些架構的傳輸,最大交換能力 會降低,為224 VT1.5電路。本文說明如何配置(或配置)VT1.5電路以實現這些值,並說明Cisco ONS 15454的使用者為何在達到這些最大值之前可能耗儘可用的VT1.5電路。

注意:任何埠或卡上到任何其他埠或卡的第一個VT連線使用VT交叉連線(VTX)矩陣上的兩個同步傳 輸訊號級別1(STS-1)埠 — 一個從STS交叉連線(STSX)矩陣到VTX矩陣,另一個從VTX矩陣返回 STSX矩陣。如果該電路的其中一個終端恰好是受UPSR或線性1+1保護的光纖線卡,則還有一個附 加埠從VTX矩陣燒錄到STSX矩陣。一旦埠或卡連線到VTX矩陣上的STS-1埠,最多可以連線28個 VT1.5電路,而不會進一步降低頻寬(即不消耗VTX矩陣上的額外STS-1埠)。

<span id="page-0-1"></span>必要條件

<span id="page-1-0"></span>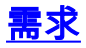

本文件沒有特定需求。

#### <span id="page-1-1"></span>採用元件

本文件所述內容不限於特定軟體和硬體版本。

#### <span id="page-1-2"></span>慣例

如需文件慣例的詳細資訊,請參閱[思科技術提示慣例](//www.cisco.com/en/US/tech/tk801/tk36/technologies_tech_note09186a0080121ac5.shtml)。

### <span id="page-1-3"></span>背景資訊

具體而言,本文檔介紹各個線卡的VT1.5交換功能;cisco ONS 15454交叉連線(XC)卡和交叉連線 VT(XC-VT和XC10G)卡的架構,負責交換VT1.5電路;以及這些卡如何與雙向線路交換環 (BLSR)、UPSR、線性1 + 1和標準STS-1連線配合使用。示例配置顯示了如何實現最大交換能力 ,以及如何在(VTX頻繁使用且在許多圖中……)矩陣中耗儘可用的STS-1埠,然後才達到這些最 大值。

## <span id="page-1-4"></span>適用於VT1.5流量的線路卡容量

下表顯示XC-VT和XC10G可以使用哪些Cisco ONS 15454線卡來交換VT1.5流量,以及每個卡上可 以配置的最大VT1.5電路數量。

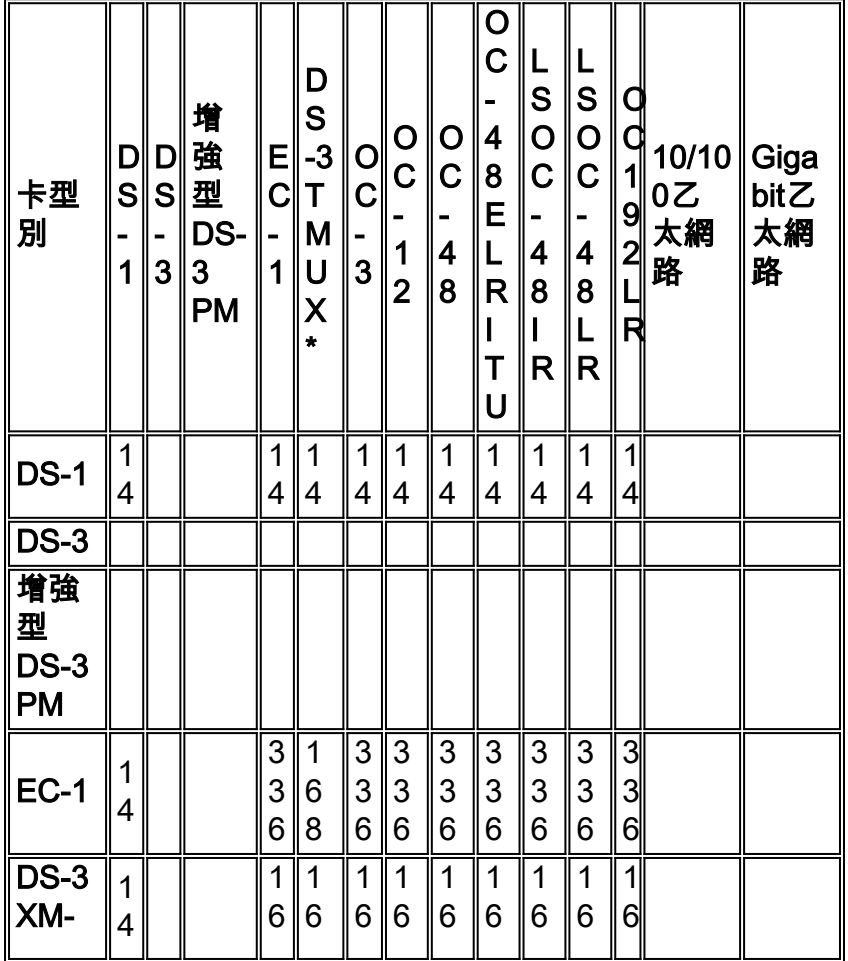

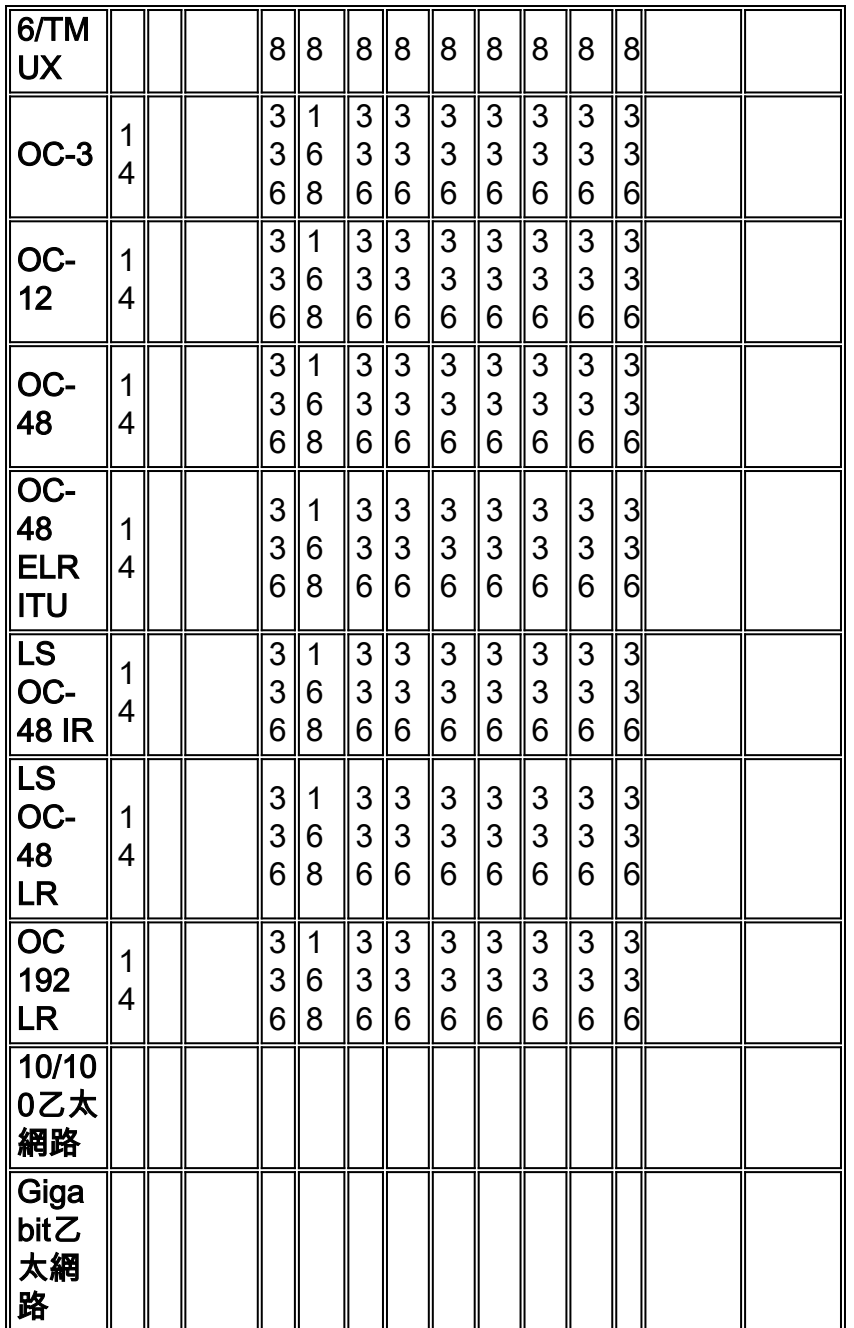

\* TMUX =傳輸多工協定

注意:並非每個卡的所有版本都用此圖表表示,但並不反映任何重大更改。

# <span id="page-2-0"></span>線路卡特性

下表顯示了Cisco ONS 15454線卡的I/O格式、內部SONET對映和埠功能。可以交叉連線具有相同 內部格式的卡。

註:在內部,無法交叉連線數位訊號電平3(DS-3)和DS-3 TMUX,因為DS-3卡已對映,而DS-3 TMUX卡已對映VT1.5。但是,當兩個卡都對映為M13時,可以通過其I/O埠連線這些卡。

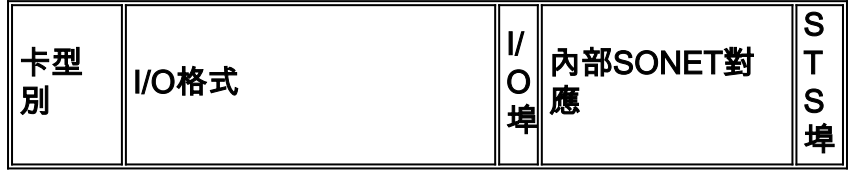

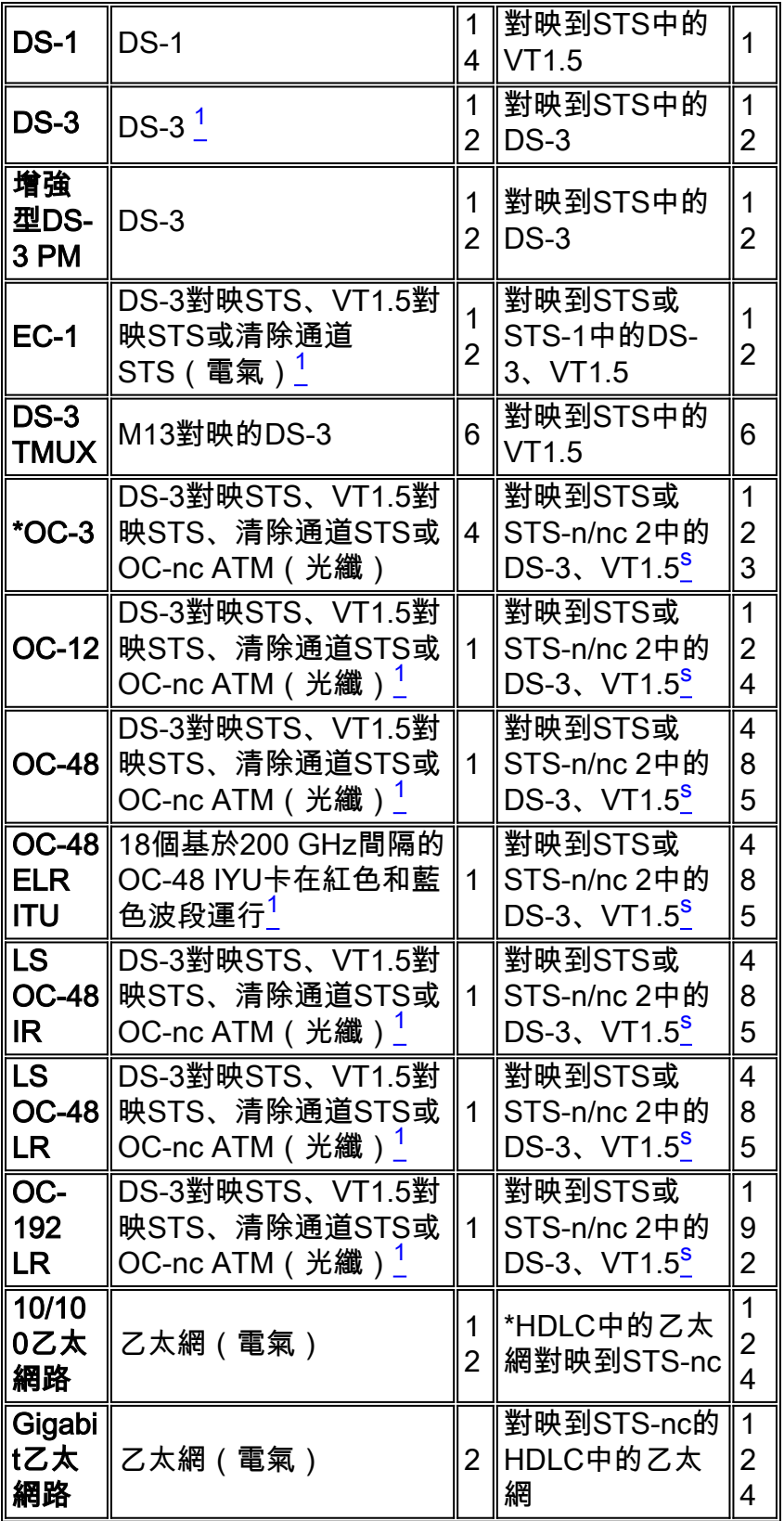

\* OC =光載波

\* HDLC =高級資料鏈路控制

# <span id="page-3-0"></span>表格附註

 $1$ 此卡可以接受任何型別的DS-3對映、M13、M23、清除通道、DS-3 ATM。

 $2\text{th}$ 卡的SONET對映可以是DS-3對映的STS或VT1.5對映的STS。但是,它不會在兩個不同的對映

之間進行轉換。

 $^{3}$ 四個STS流中的每一個都可以配置為多個STS-1或STS-3 $\rm{c_{\circ}}$ 

 $^4$  STS流可以配置為STS-1、STS-3cs、STS-6cs或STS-12c的倍數。

 $^5$  STS流可以配置為STS-1、STS-3cs、STS-6cs、STS-12cs或STS-48的倍數。

### <span id="page-4-0"></span>線路卡架構

注意:要按照本文檔中包含的電路圖操作,請下載[Understand the XC and XC-VT STS-1 and VT](#page-22-0) [1.5 Cross Connection Matrix PDF掛](#page-22-0)圖。

#### <span id="page-4-1"></span>XC架構

XC卡在Cisco ONS 15454流量卡之間交換STS-1級別的所有流量。通過XC卡的流量不會丟失或降 級,但通過的流量會消耗一些可用的STS-1電路。例如,OC-12使用12個STS埠,12埠DS-3使用 12個STS埠,14埠DS-1使用一個STS埠。

XC卡包括兩個主要的STS專用積體電路(ASIC),如下所示。

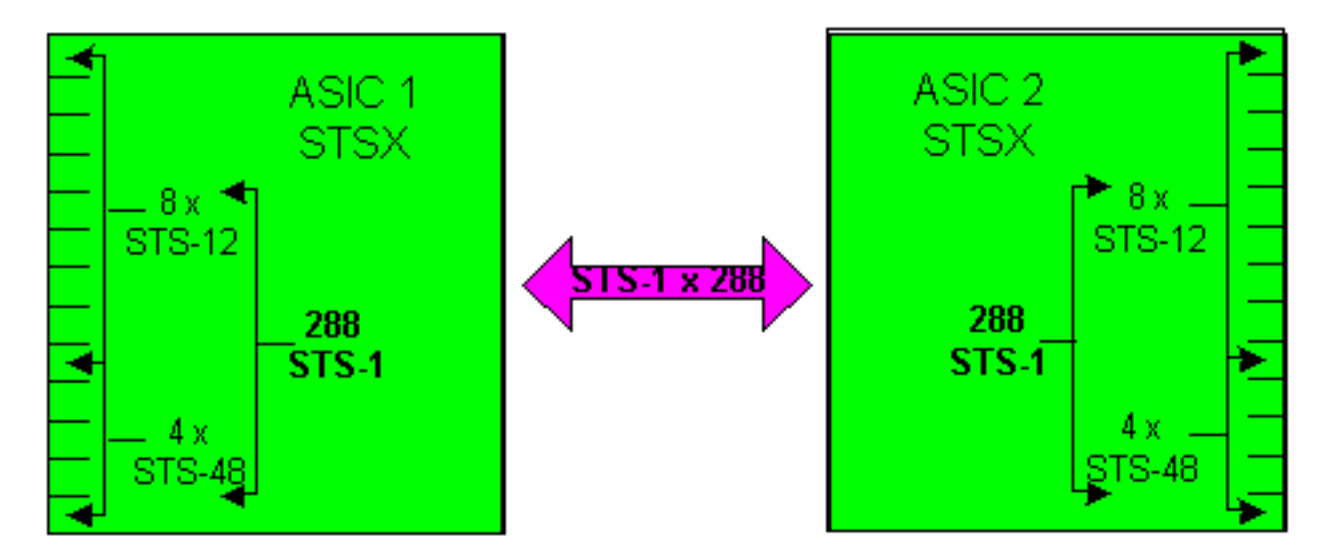

每個XC卡具有24個埠、12個輸入埠和12個輸出埠。一個輸入埠和一個輸出埠表示Cisco ONS 15454機架的每個可用線卡插槽。四個輸入和輸出埠對,其運行速度可與STS-48線速相同,這與 5、6、12和13的高速插槽相匹配。其餘8個輸入和輸出埠對運行的最大速度為STS-12線速。這樣可 提供(4 x 48)+(8 x 12)或288 STS-1電路的最大頻寬。但是每個連線都需要兩個電*路,因此可以通過* XC卡的STS-1連線有效併發數量是144。任何輸入埠上的STS-1都可以對映到任何輸出埠。XC卡設 計為無阻塞,這意味著所有144個STS-1連線可以同時使用到最大容量。

#### <span id="page-4-2"></span>XC-VT和XC10G架構

XC-VT卡提供的功能與XC卡相同。它還提供和附加24個STS-1級埠,這些埠與稱為VTX矩陣的子矩 陣進行介面。這樣,您就可以進入STS-1級別之下,並在VT1.5級別進行交叉連線。雖然XC10G卡 的功能與XC-VT卡相同,但它在XC卡和XC-VT卡上都有一些增強功能。這些增強提高了處理STS-1級連線的能力。XC10G提供的最大頻寬為(4 x 192)+(8 x 48)或1152 STS-1電路,同樣是因為當 STS-1進入STSX矩陣時,也必須出去。這樣,通過XC10G卡的有效同時數STS-1將變為576 STS-1。

在XC-VT和XC10G中,使用者經常會看到最多的VT1.5電路可以通過VT連線,或者共有336個VT。 但是,解決此問題的最佳方法是將24個STS-1埠關聯到連線到VTX矩陣而不是VT。這一侷限性是理 解這一過程的關鍵因素。

任何埠或卡上到任何其他埠或卡的第一個VT連線使用VTX矩陣上的兩個STS-1埠 — 一個從STSX矩 陣到VTX矩陣,另一個從VTX矩陣返回STSX矩陣。如果該電路的其中一個終端恰好是受UPSR或線 性1+1保護的光纖線卡,則還有一個附加埠從VTX矩陣燒錄到STSX矩陣。一旦埠或卡連線到VTX矩 陣上的STS-1埠,最多可以連線28個VT1.5電路,而不會進一步降低頻寬(即不消耗VTX矩陣上的額 外STS-1埠)。

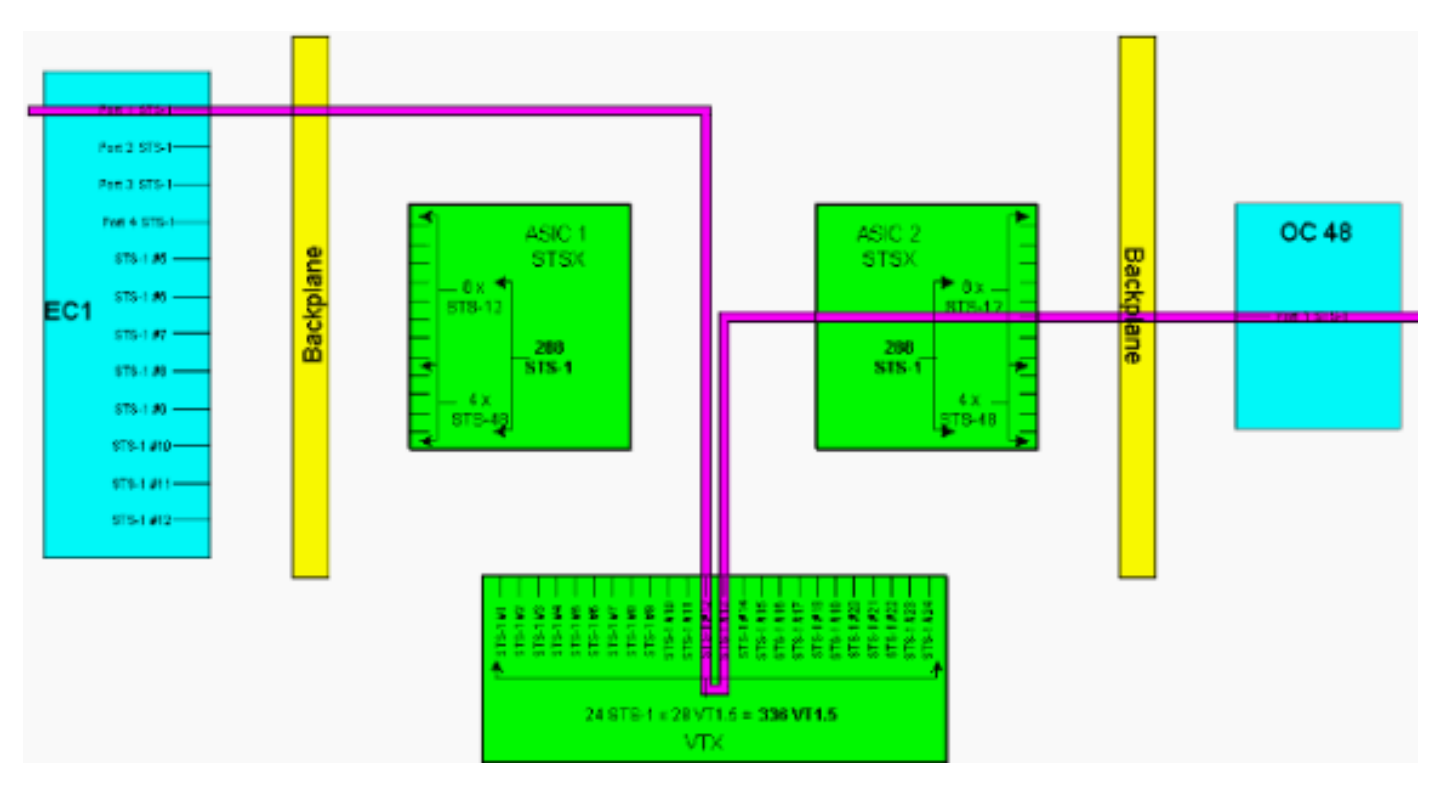

XC-VT或XC10G卡提供第三個VTX ASIC,如下所示。

注意:有關此圖的較大版本,請參閱[瞭解XC和XC-VT STS-1和VT 1.5交叉連線矩陣PDF](#page-22-0)掛圖。

如上所示,VTX ASIC提供24條STS-1電路,每條電路最多可容納28條VT1.5電路。這提供了672個 VT1.5電路的理論頻寬,但由於每個VT1.5連線至少需要兩個電路,因此可以通過XC-VT或 XC10G卡的VT1.5連線的同時數量為336。

注意:XC10G僅擴展了STSX矩陣上的功能。VTX矩陣與XC-VT卡保持相同,限製為336 VT1.5

任何VTX輸入埠上的VT1.5都可以對映到任何VTX輸出埠。XC-VT/XC10G卡設計為無阻塞,這意味 著所有336個VT1.5連線可以同時使用以最大化容量。即使STS-1隻被部分填充,STS-1中的每個 VT1.5都會在VTX上終止。當使用STS中的每個VT1.5時,且已使用所有VTX ASIC的STS-1埠,則 VTX上有足夠的容量來交換每個終止STS中的每個VT1.5。因此,在VTX上計數STS-1終端而不是 VT1.5終端。

換句話說,XC-VT/XC10G卡為VT1.5流量提供相當於雙向STS-12的等效功能。VT1.5電平訊號可以 交叉連線、丟棄或重新排列。定時通訊與控制(TCC)卡以每個STS-1為單位或每個VT1.5為單位將頻 寬分配給每個插槽。當使用VTX ASIC上的所有24個STS-1埠時,沒有額外的VT1.5電路可以訪問 VTX矩陣。

#### <span id="page-5-0"></span>架構摘要

這裡簡要概述了XC和XC-VT線卡的電路結構和容量。

- $\bullet$  可以通過XC或XC-VT卡的同步STS-1電路的最大數目為144。
- XC或XC-VT卡上的所有144個STS-1電路均可用於最大容量。
- 可以通過XC10G卡的同步STS-1電路的最大數量為576。
- XC10G卡上的所有576 STS-1電路均可用於最大容量。
- $\bullet$  可以通過XC-VT或XC10G卡的VT1.5連線的最大數量為336。
- XC-VT或XC10G卡上的所有336個VT1.5連線均可同時用於最大容量。
- 計算VTX ASIC的容量時,統計在VTX ASIC上終止的STS-1電路數量。
- VTX ASIC上的STS-1埠的最大數量為24個。當所有24個埠都使用時,無法建立額外的VT1.5電 路。
- XC卡僅執行STS到STS交換。在VT級別沒有切換,但卡可以通過STS-1電路傳輸VT1.5s。
- 當對VT1.5電路進行通道傳輸時,XC卡在STS流中的傳入和傳出VT之間提供直接對映和無時隙 交換(TSI)。
- XC-VT或XC10G卡允許您將VT1.5連線從一個STS對映到多個STS,或在VT 1.5上執行TSI。
- 如果VT1.5通過XC-VT或XC10G卡進行隧道傳輸,它們不會通過VTX ASIC或消耗其24個STS-1頻寬中的任何一個。

### <span id="page-6-0"></span>帶BLSR、UPSR和線性1 + 1配置的VT 1.5頻寬

#### <span id="page-6-1"></span>BLSR

使用BLSR時的行為與在VTX ASIC上建立正常STS-1連線時的行為相同。對於從源STSX ASIC 1終 止到VTX的每個STS-1電路,需要從VTX到目標STSX ASIC 2的第二個STS-1。

這意味著最大交換容量可達到336個電路–12個STS-1電路,每個電路使用24個埠,最多填滿28個 VT1.5s,因此總共可得到336個電路(12 x 28 = 336)。

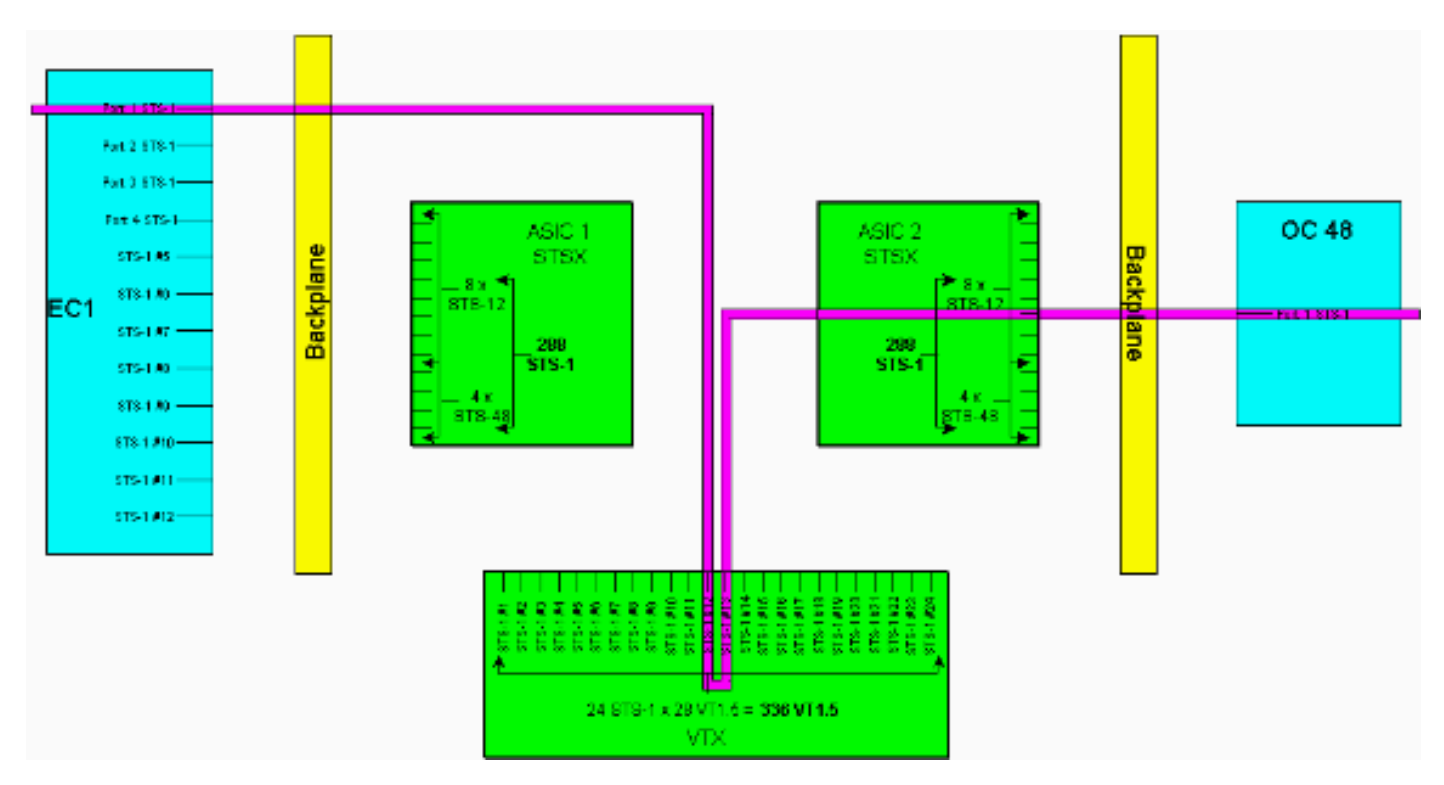

注意:有關此圖的較大版本,請參閱[瞭解XC和XC-VT STS-1和VT 1.5交叉連線矩陣PDF](#page-22-0)掛圖。

註:請記住,VTX矩陣的STS-1使用不是基於每個節點。在調配VT1.5電路的每個節點上使用兩個 STS-1連線。

#### <span id="page-7-0"></span>UPSR和線性1+1

使用UPSR或Linear 1 + 1時的行為提供224 VT1.5電路的最低最大交換能力。對於從源STSX ASIC 1終止到VTX的每個STS-1連線,需要從VTX到目標STSX ASIC 2的另外兩個STS-1連線(工作和保 護)。

這意味著最大交換容量可達到224個電路,8個STS-1電路使用24個埠,每個電路充滿28個 VT1.5s,因此總共可產生224個電路(8 x 28 = 224)。

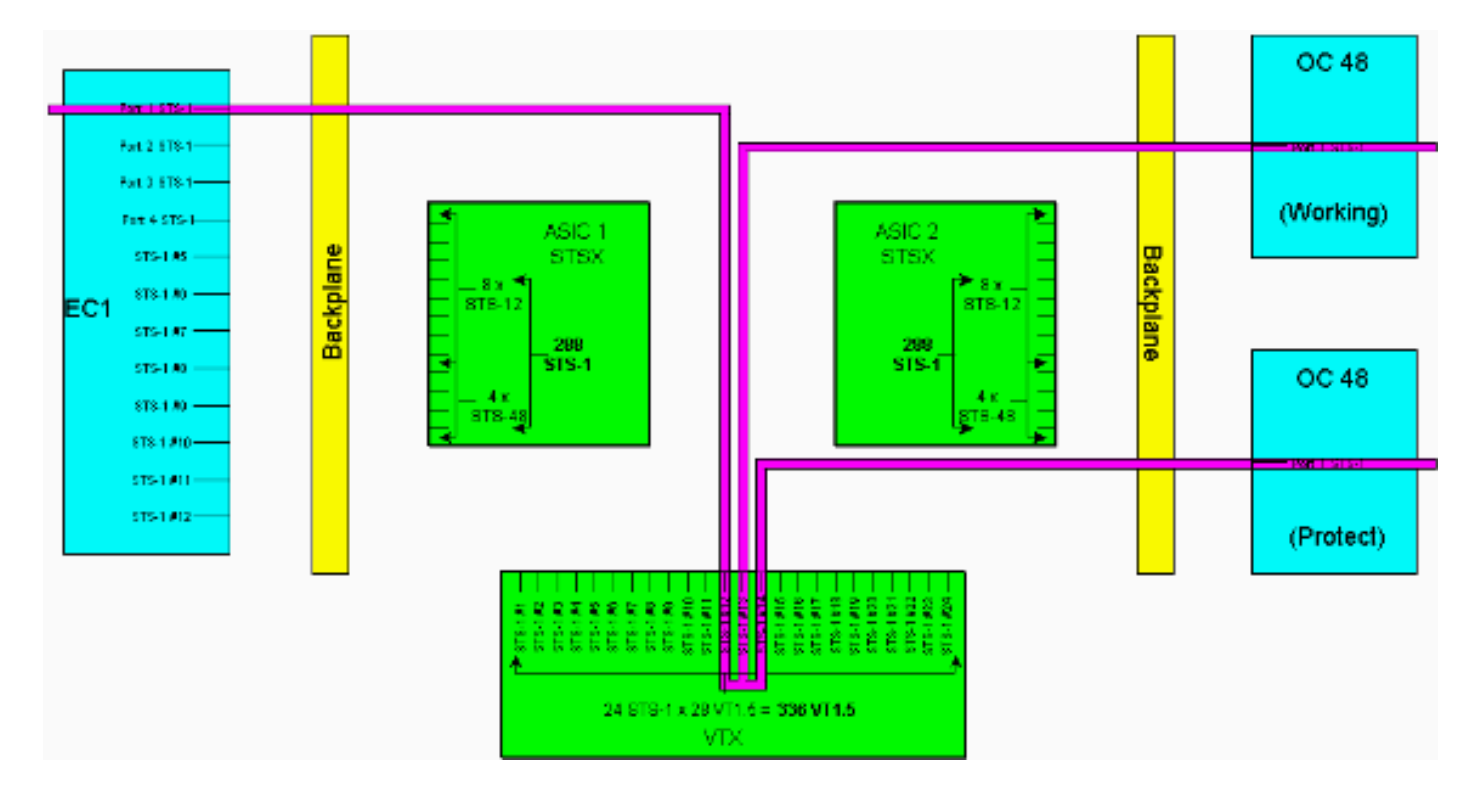

注意:有關此圖的較大版本,請參閱[瞭解XC和XC-VT STS-1和VT 1.5交叉連線矩陣PDF](#page-22-0)掛圖。

注意:請記住,VTX矩陣的STS-1的使用不是基於每個節點的。在調配VT1.5電路的每個節點上使用 兩個STS-1連線。3位於VT 1.5丟棄的節點,4可在從一個UPSR環到另一個UPSR環時使用。

### <span id="page-7-1"></span>點對多點電路

在點對多點連線中,埠與連線的比例不是點對點連線中的二對一。計數終止的物理STS-1埠的數量 而不是電路連線的數量非常重要。點對多點連線用於與UPSR/BLSR匹配的節點中的廣播影片(單 向)和丟棄與繼續站點。

從插槽1/埠3/STS 2(1/3/2)到插槽2/埠2/STS 4(2/2/4)建立點對點連線A時,將消耗兩個埠。當建立將 2/2/2對映到4/4/4和5/5/5的點對多點連線B時,將消耗三個埠。從288個可用埠總數中減去連線A和 連線B的總和(五個埠)可得出STSX上剩餘的283個邏輯埠。如果這些為單向流,則連線A將使用 一個埠,連線B將使用1.5埠。

註:單向連線以0.5為增量進行測量,因為交叉連線卡將雙向流視為兩個單向連線。線卡[容量和](#page-1-4)[特性](#page-2-0) 表在雙向術語中的狀態限制。

由於STSX是非阻塞的,因此當前不需要執行這些計算。STSX有能力將所有埠/STS交換為所有埠

/STS。

# <span id="page-8-0"></span>建立電路的示例

以下示例說明了上述的許多概念。第一個[示例](#page-8-1)演示如何通過STS-1電路正確調配VT1.5連線。[第二個](#page-14-0) [示例](#page-14-0)顯示了不正確的調配如何通過超出可用頻寬來導致錯誤。

#### <span id="page-8-1"></span>正確調配:在STS-1電路上修飾VT1.5連線

在此示例中,兩個電子卡(EC)-1已安裝在物理插槽4和17中,如下圖所示。每個EC-1卡提供12個 STS-1埠。物理插槽4中源EC-1卡上的埠1連線到物理插槽17中目標EC-1卡上的埠1。這要求在VTX ASIC上端接兩個STS-1電路(一個源和一個目標),從而將VTX ASIC上的可用頻寬從24個STS-1埠減少到22個STS-1埠。

此範例示範如何在VTX ASIC上的兩個STS-1連線埠(來源和目的地)上布建多個VT1.5連線。該過 程稱為梳理,允許您在VTX ASIC的24個STS-1埠中的每個埠上使用所有28個可用的VT1.5電路。這 會產生672個電路(28 x 24)的總頻寬,但每個VT1.5連線都需要源電路和目的電路,因此XC-VT上可 用的VT1.5連線的最大數量為336。

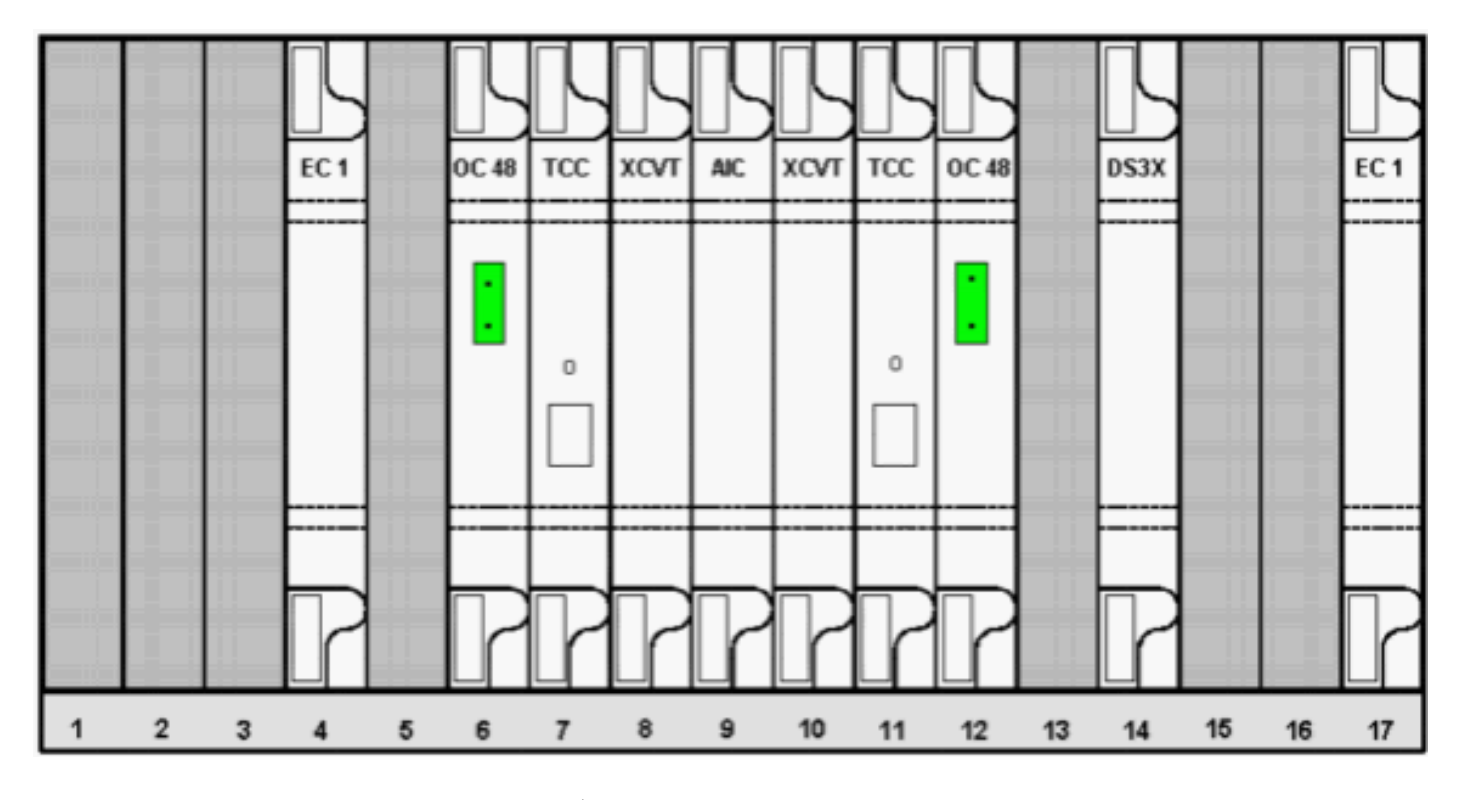

要配置VT1.5電路,請按照以下步驟操作。

1. 要設定VT1.5電路,「電路建立」視窗將提示您輸入電路屬性。選擇**VT**以調配VT1.5電路,然 後取消選中Route Automatically框以手動配置VT1.5電路遵循的路徑。按「Next」(下一步 )。

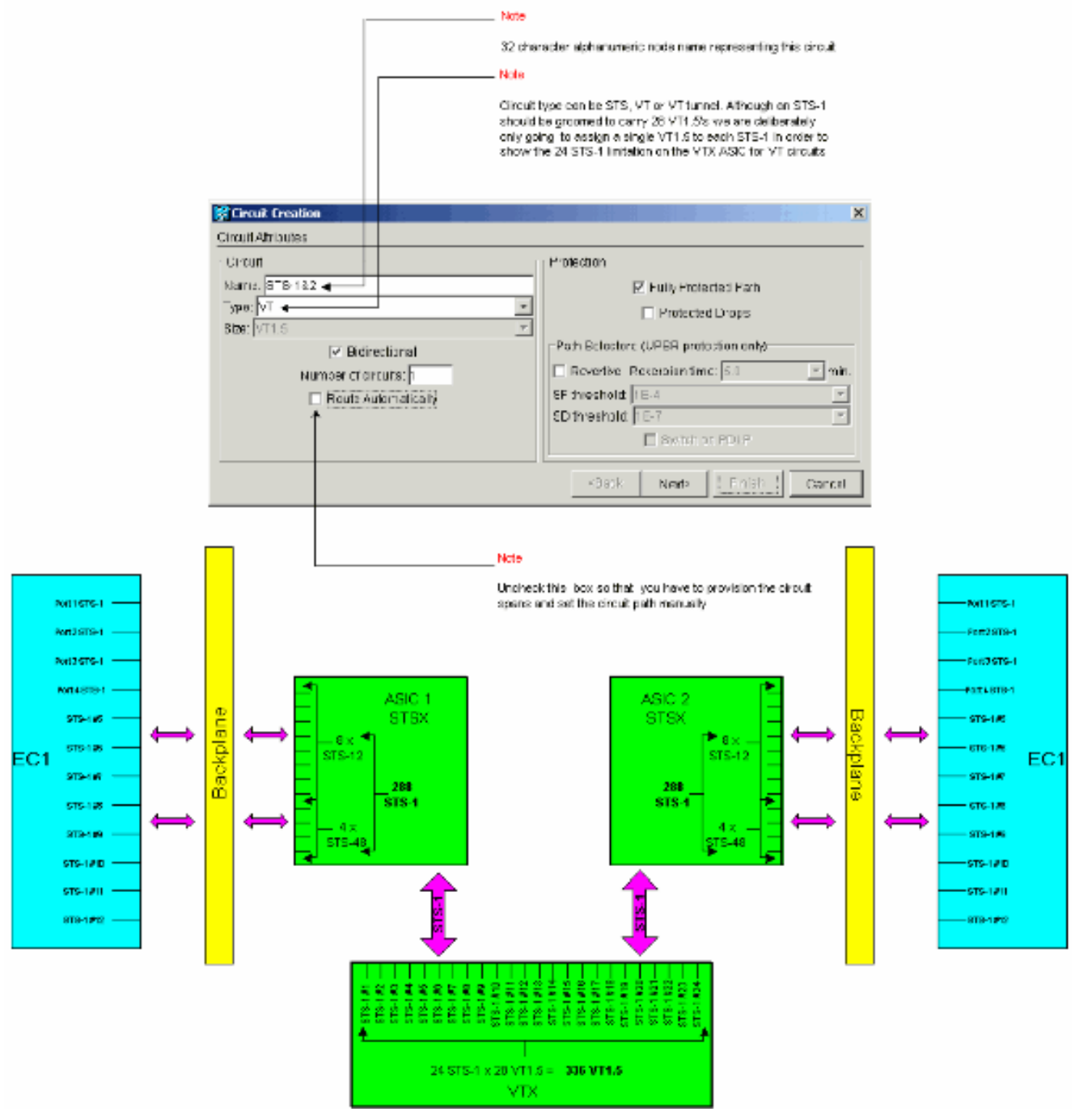

。

在Circuit Creation > Circuit Source視窗中,設定VT1.5電路要傳輸的EC-1卡的源節點、物理 2.插槽編號和埠。要將STS-1電路上的第一個VT1.5配置為源EC-1卡上的第一個埠,請選擇slot 4、port 1和VT 1。不需要選擇STS-1,因為每個EC-1埠都對映到單個源STS-1。按一下下一步  $\sim$ 

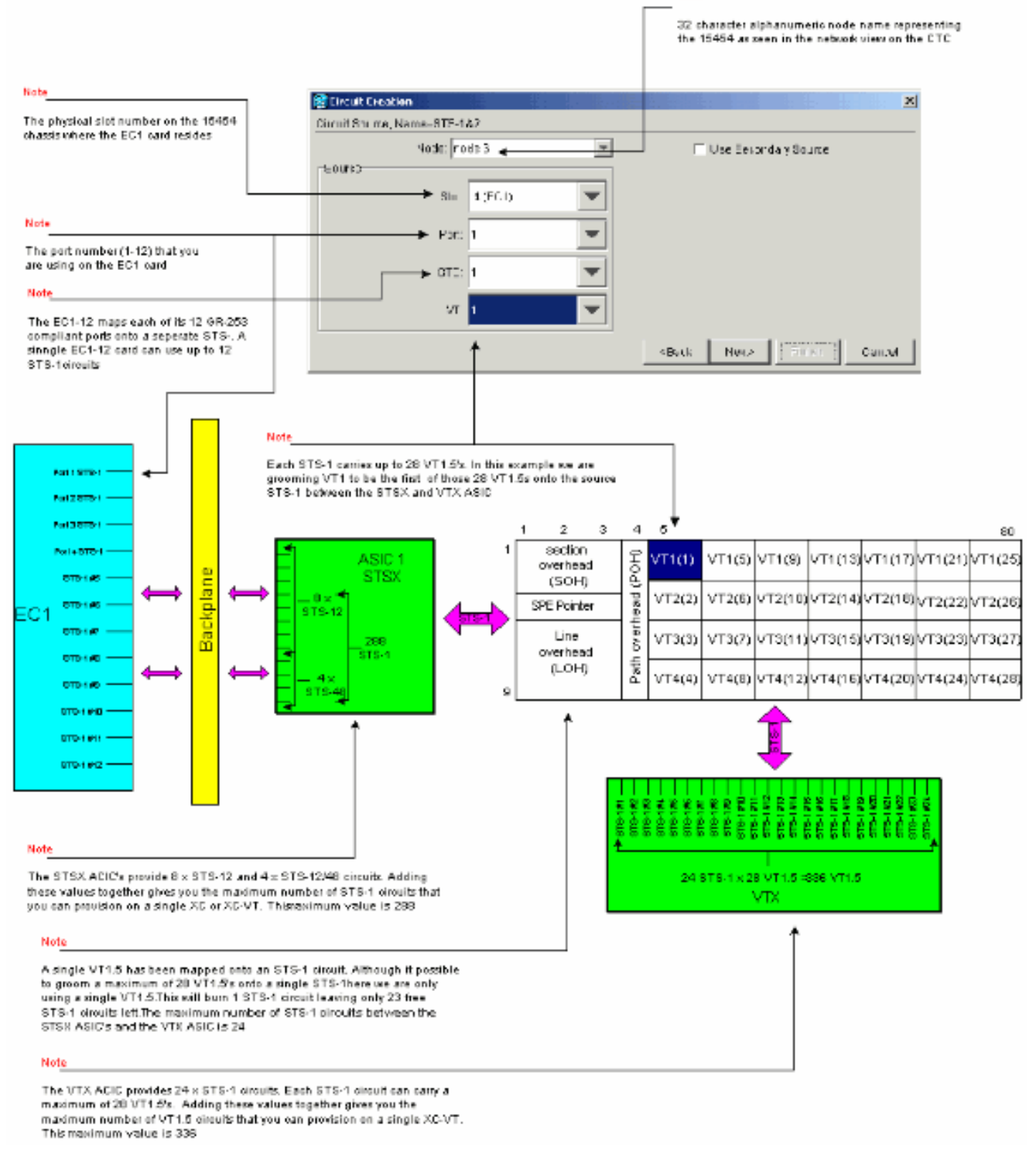

Nobe

注意:有關此圖的較大版本,請參[閱瞭解XC和XC-VT STS-1和VT 1.5交叉連線矩陣PDF掛](#page-22-0)圖 。

- 
- 在Circuit Creation > Circuit Destination視窗中,設定VT1.5電路要傳輸的EC-1卡的目標節點、 3.物理插槽編號和埠。要將STS-1電路上的第一個VT1.5配置為目標EC-1卡上的第一個埠,請選 擇slot 17、port 1和VT 1。由於每個EC-1埠都對映到單個目標STS-1,因此無需選擇STS-1。 按一下下一步。

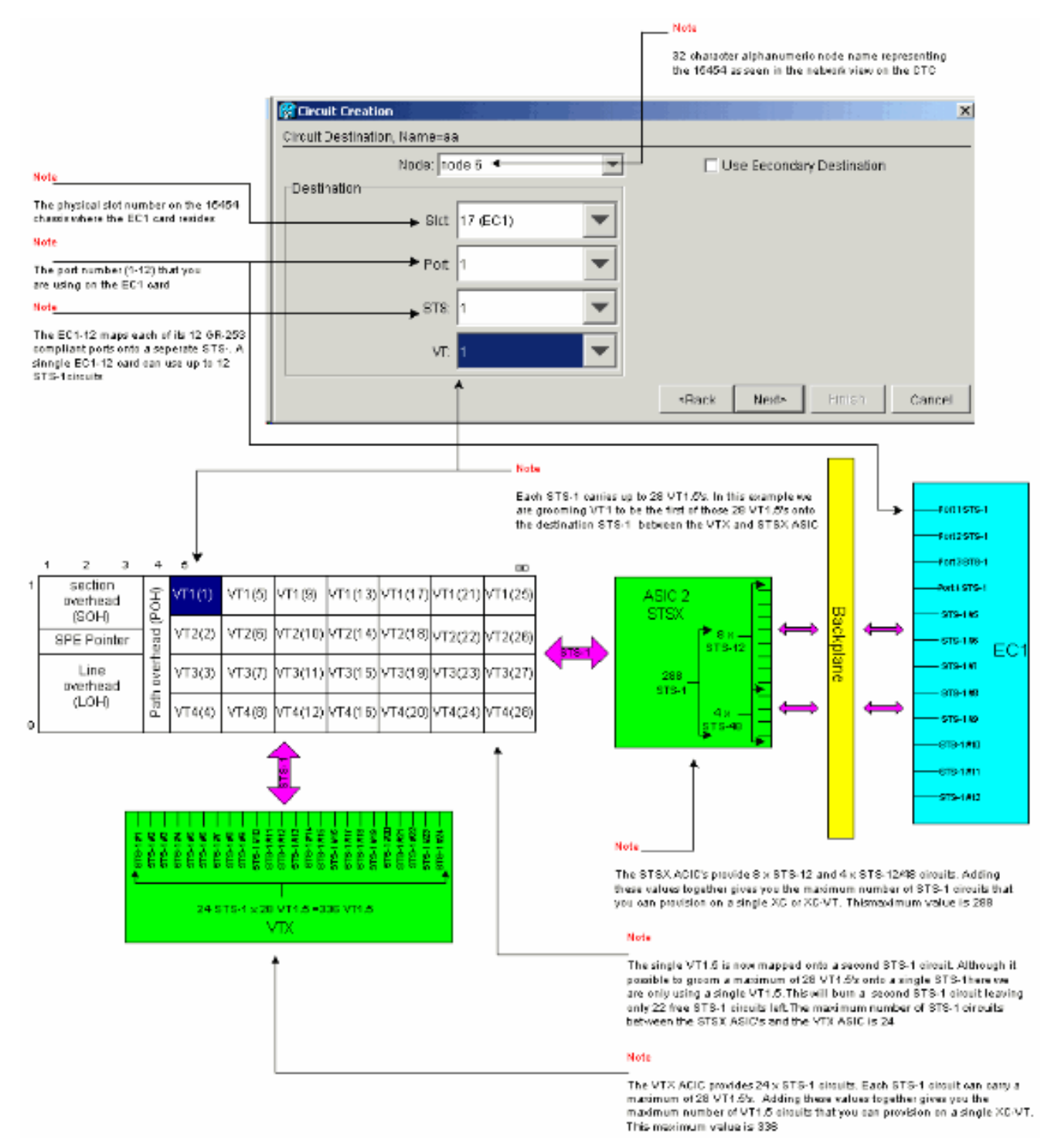

。 4. 在Circuit Creation(電路建立)確認視窗中,驗證要整理的電路的設定。下面的視窗確認源 STS-1電路上的VT1.5連線從插槽4中EC-1卡埠1到目的地STS-1電路上的VT1.5到插槽17中EC-1卡埠1的梳理。按一下完成建立電路。

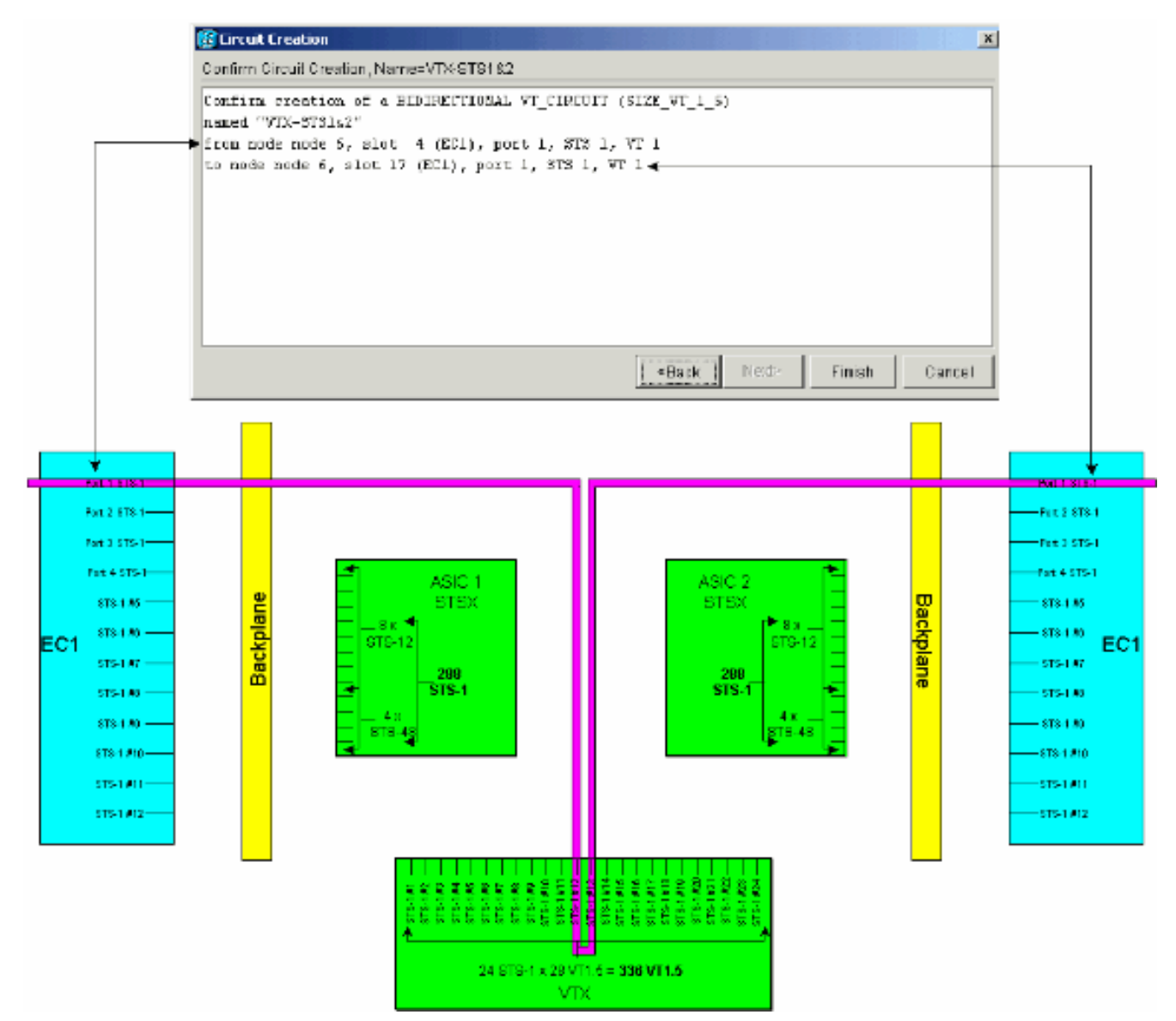

。

對其餘27個VT1.5重複步驟1至4,以便將其整理到連線EC-1卡埠1的源和目標STS-1電路上。 5.這可以單獨完成,也可以通過倍數完成。通過將所需電路的數量放置在Circuit Creation > Circuit Attributes的第一螢幕的框中,可以建立多個電路(請參閱步驟1)。 在此整理過程結束 時,所有28條VT1.5電路都應調配到源和目的STS-1電路上。下面顯示的Circuit Creation > Circuit Destination視窗用於設定的最後一個電路目標面板。所有28個VT1.5電路已對映到物理 插槽4中連線到EC-1卡埠1的單個目標STS-1上。通過正確修飾這28個VT1.5電路,插槽17中連 線到目標EC-1卡埠1的目標STS-1的容量已達到100%。

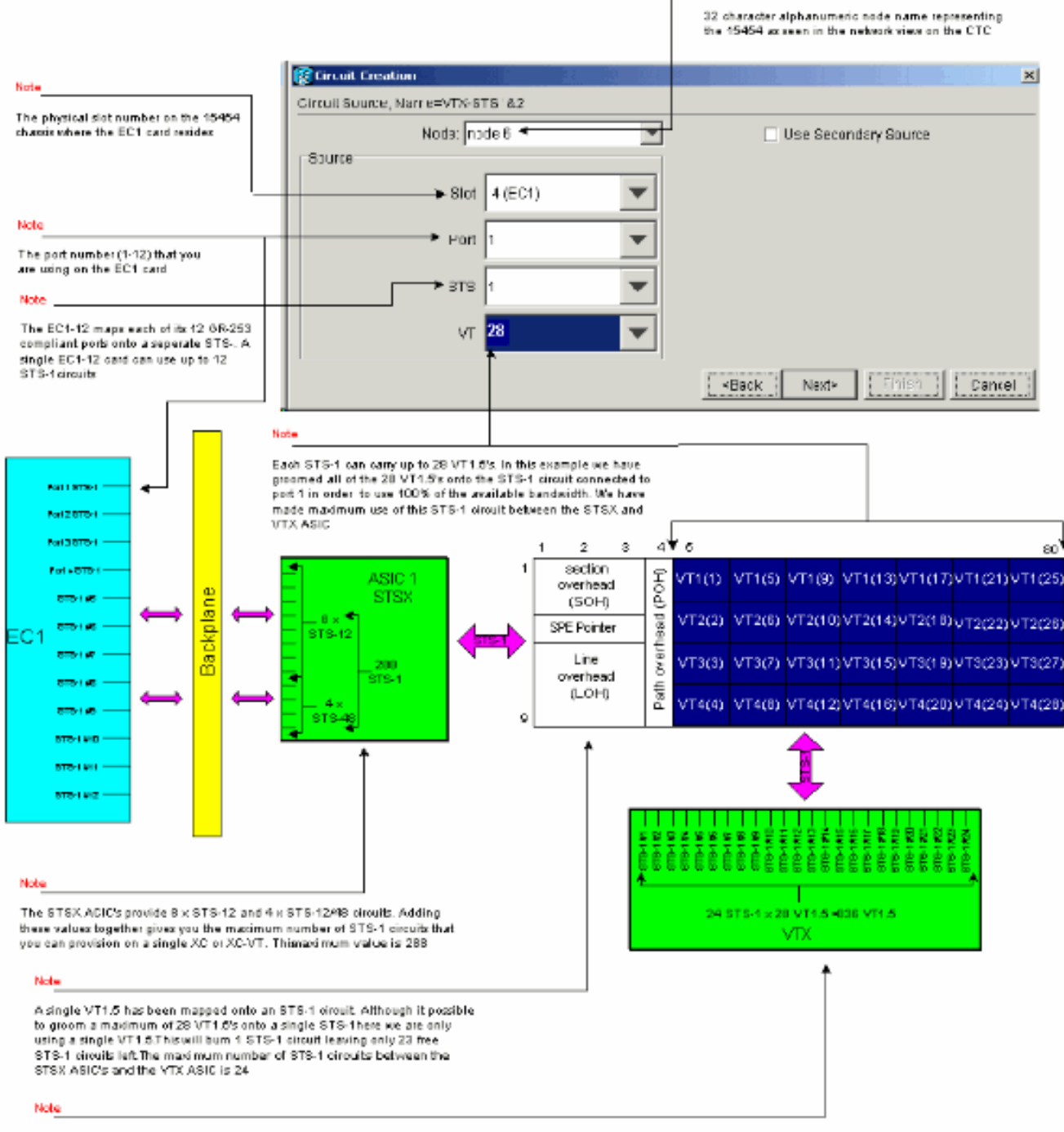

Nobe

The VTX ACIC provides 24 x STS-1 pirouits. Each STS-1 pirouit can carry a maximum of 20 VT1.5's. Adding these values together gives you the maximum number of VT1.5 circuits that you can provision on a single XC-VT. This maximum value is 336

注意:有關此圖的較大版本,請參[閱瞭解XC和XC-VT STS-1和VT 1.5交叉連線矩陣PDF掛](#page-22-0)圖 。下面顯示的Circuit Creation > Circuit Destination視窗用於設定的最後一個電路目標面板。所 有28個VT1.5電路都對映到物理插槽4中連線到EC-1卡埠1的單個目標STS-1上。通過正確修飾 這28個VT1.5電路,插槽17中連線到目標EC-1卡埠1的目標STS-1的容量已達到100%。

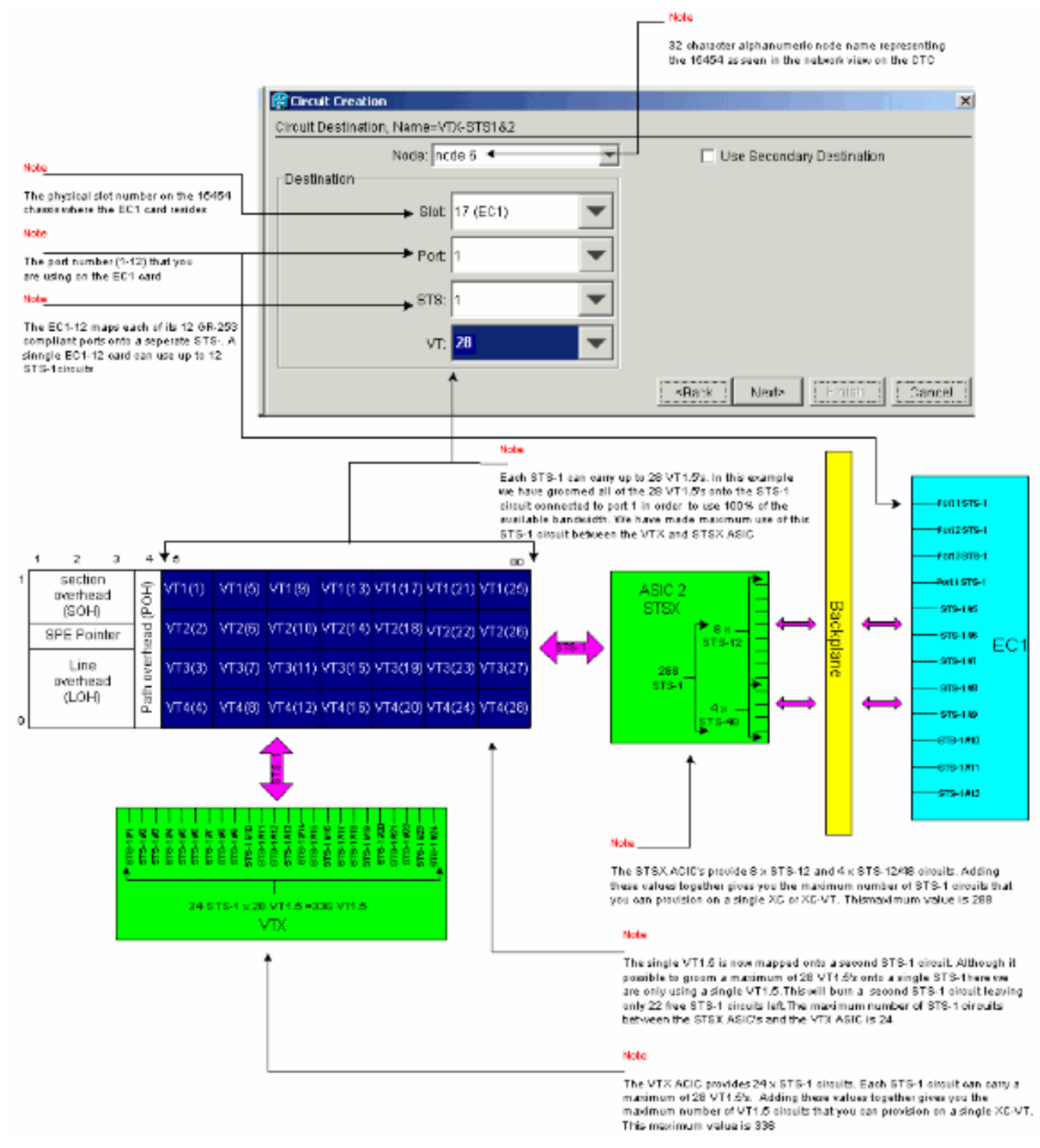

。

### <span id="page-14-0"></span>設定不正確:通過多個STS-1電路的VT1.5連線超出VTX頻寬

在本示例中,兩個EC-1卡安裝在物理插槽4和17中,一個DS-3卡安裝在物理插槽14中。每個EC-1卡提供12個STS-1埠,並且每個卡上的埠可以通過調配承載單個VT1.5的STS-1電路相互連線。每 個STS-1連線都需要XC-VT或XC10Gs VTX ASIC上的兩個埠來切換其中承載的VT1.5。建立這些連 線會使用VTX ASIC上的所有24個STS-1埠,因此嘗試從DS-3卡配置攜帶單個VT1.5的附加STS-1會 超過VTX ASIC限制並顯示錯誤消息。

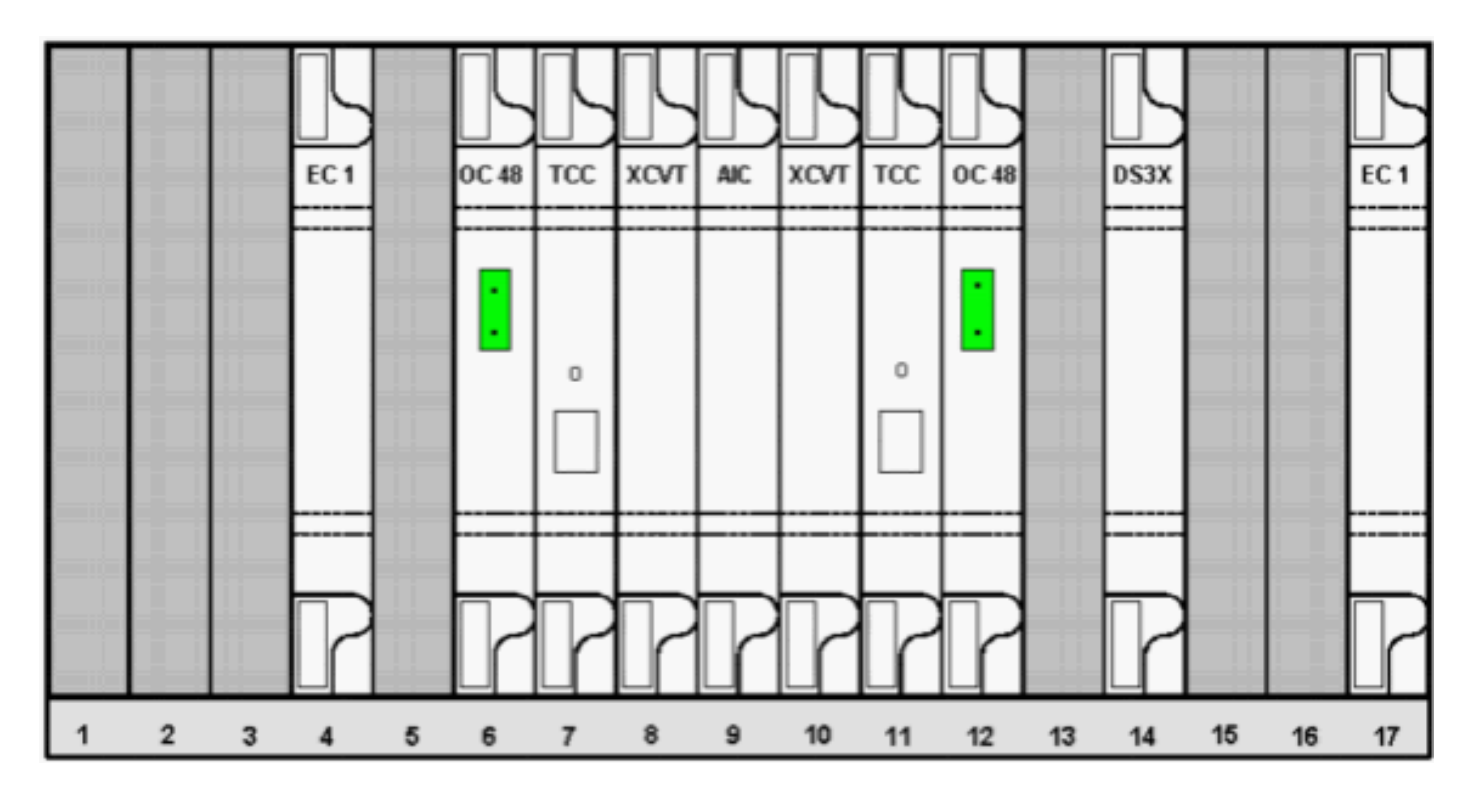

以下步驟顯示不正確的調配如何通過超出可用頻寬而引發錯誤。

1. 要設定VT1.5電路,「電路建立」視窗將提示您輸入電路屬性。選擇**VT**以調配VT1.5電路,然 後取消選中Route Automatically框以手動配置VT1.5電路遵循的路徑。按「Next」(下一步 )。

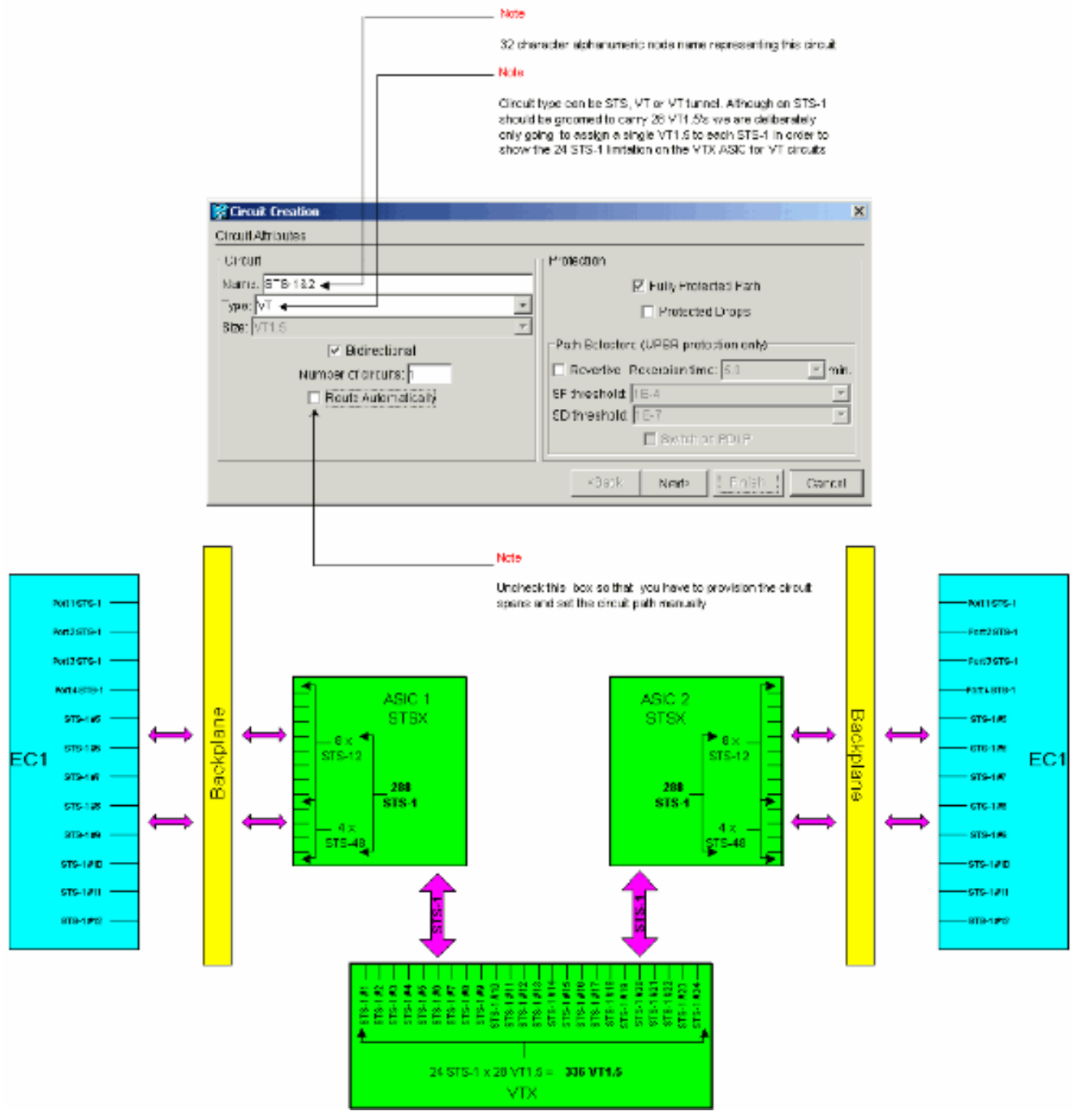

在Circuit Creation > Circuit Source視窗中,為正在建立的VT1.5電路設定源資訊。源EC-1卡 2.上的12個埠均對映到單個STS-1電路。選擇物理插槽4中源EC-1卡上的第一個埠,並從源埠上 可用的28個VT1.5連線中選擇VT 1,這些連線將由STS-1電路承載。按「Next」(下一步)。

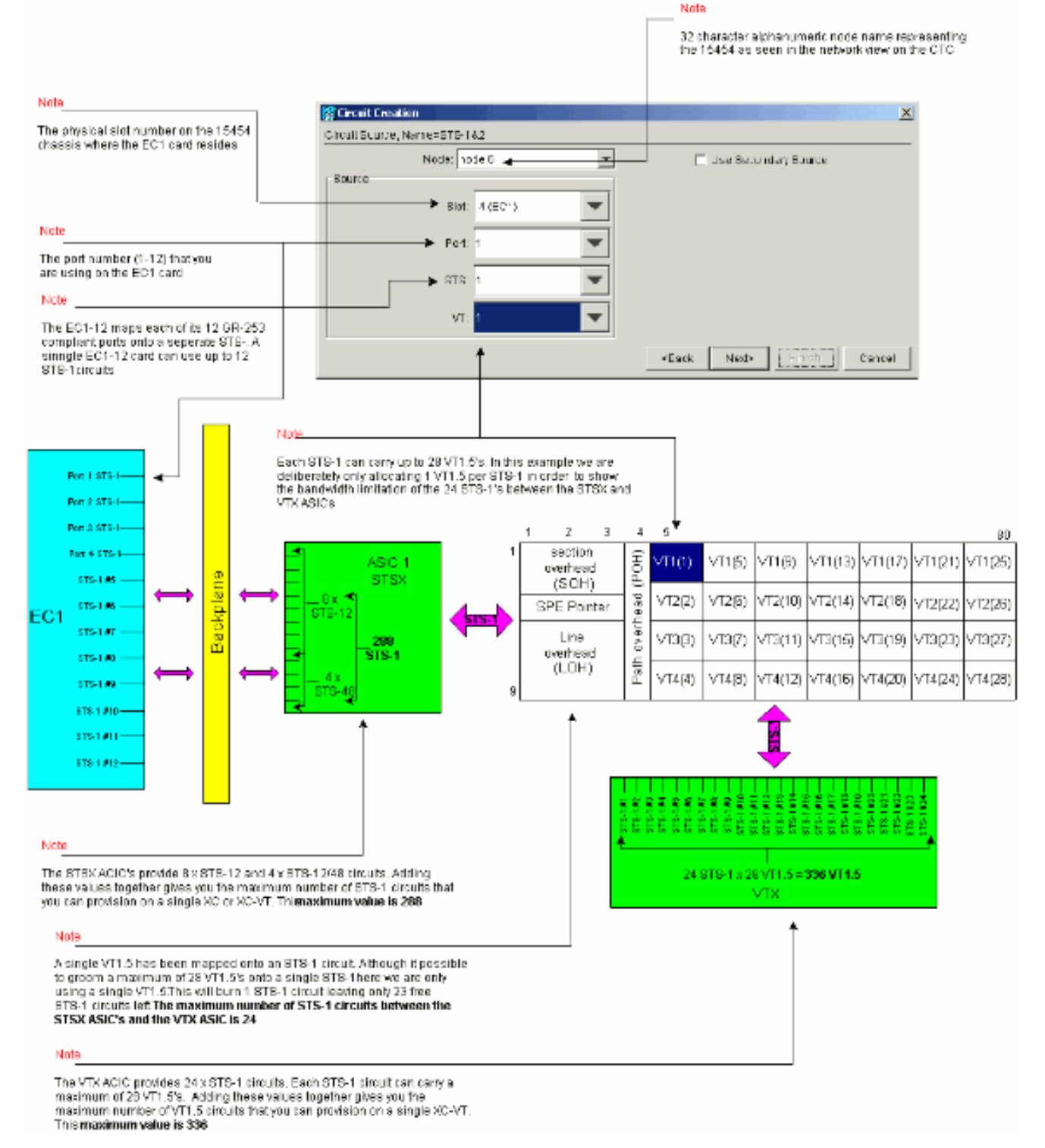

。

3. 在Circuit Creation > Circuit Destination視窗中,設定正在建立的VT1.5電路的目的地資訊。目 的EC-1卡上的12個埠中的每一個都對映到單個STS-1電路。在物理插槽17中選擇目標EC-1卡 上的第一個埠,並從目標埠上可用的28個VT1.5連線中選擇VT 1,以在STS-1電路中傳輸。按 「Next」(下一步)。

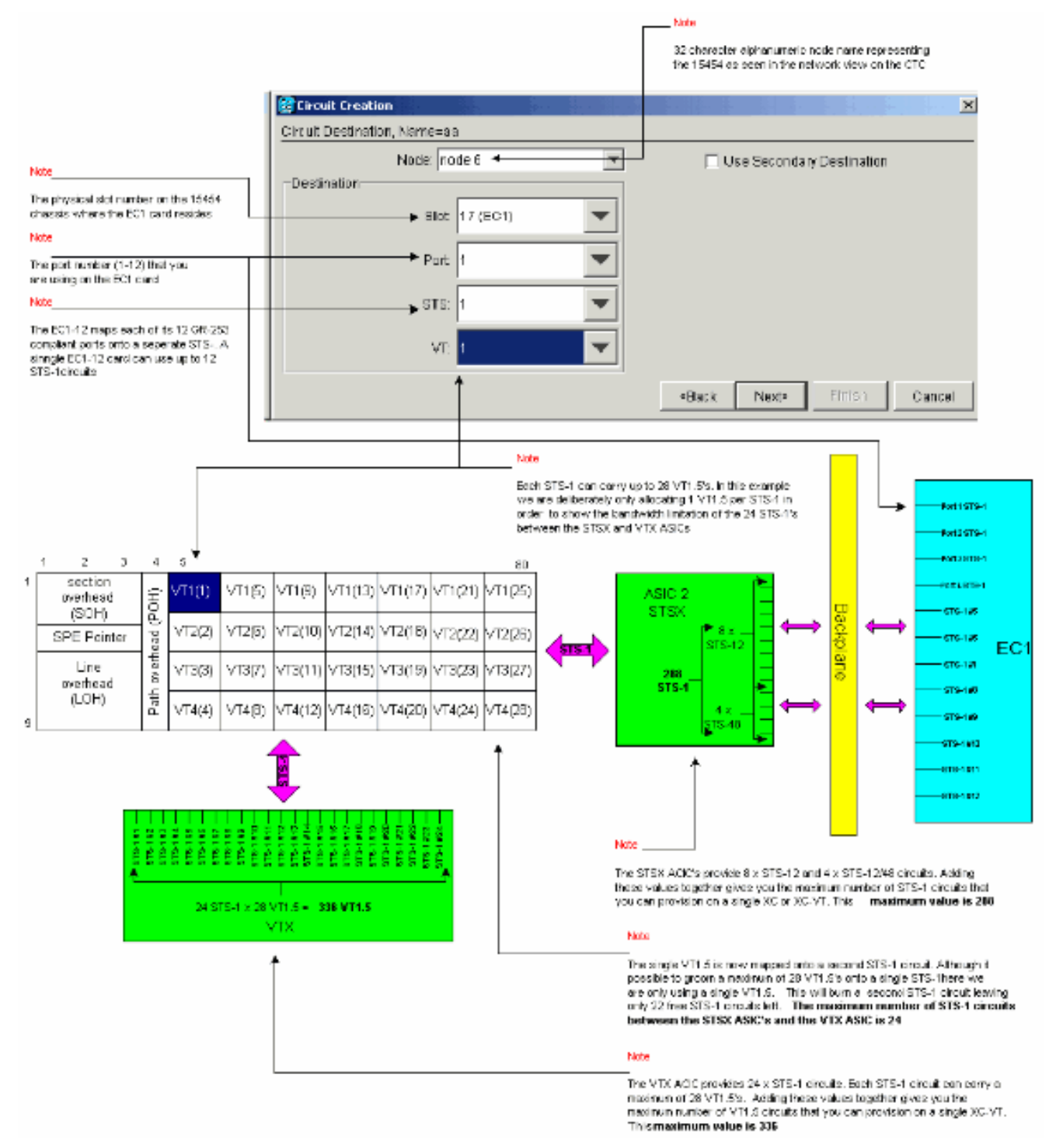

4. 在Circuit Creation(電路建立)確認視窗中,驗證正在調配的電路的設定。下面的視窗確認將 第一個STS-1電路從插槽4中EC-1卡的埠1到插槽17中EC-1卡的埠1進行疏通。按一下**完成**建立 電路。

。

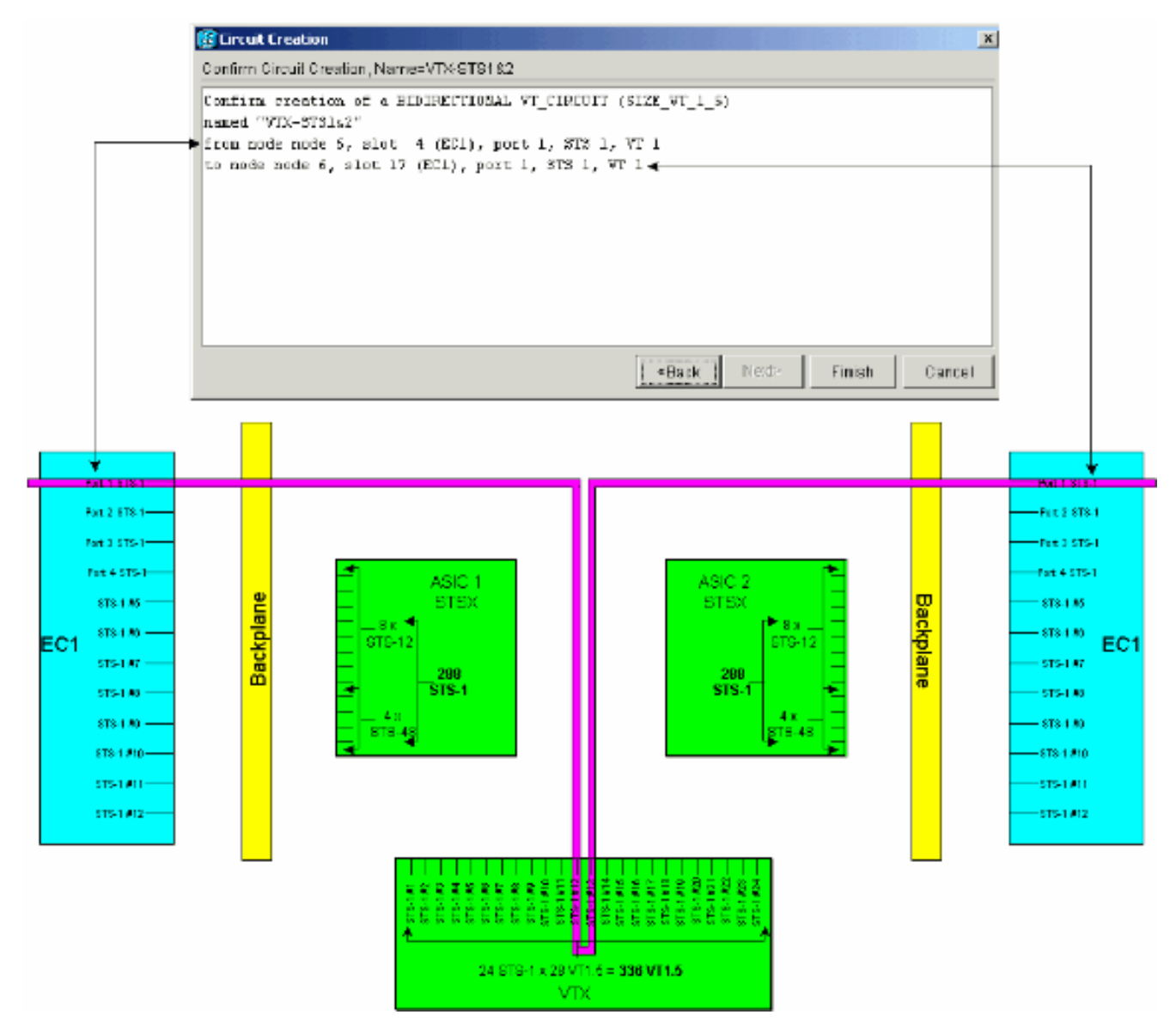

對源和目標EC-1卡上的12個埠中的每個埠重複步驟1到4。每個調配的STS-1電路會燃燒XC-5.VT或XC10Gs VTX ASIC上的兩個STS-1埠。當對所有12個埠進行整理時,VTX ASIC上所有 可用的24個STS-1埠都會被消耗,並且VTX ASIC上的可用STS-1頻寬會完全被使用。但是 ,只有12個VT1.5電路通過VTX ASIC矩陣構建。

 $\circ$ 

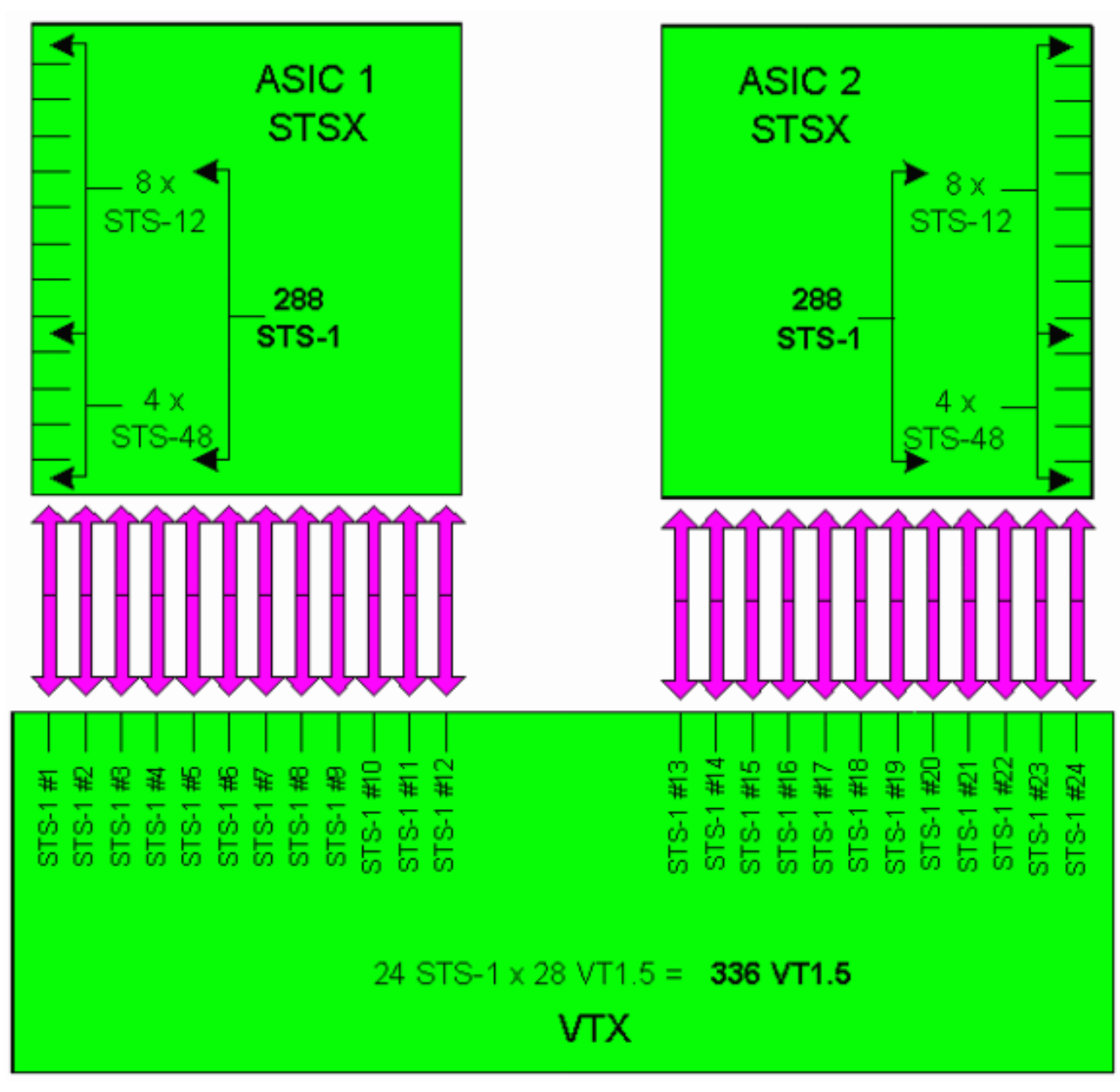

如下所示的電路建立確認視窗顯示在從插槽4中EC-1卡的埠12到插槽17中EC-1卡的埠12疏導 的最後STS-1電路之前。如圖所示,VTX ASIC上的所有24個STS-1埠都已使用。

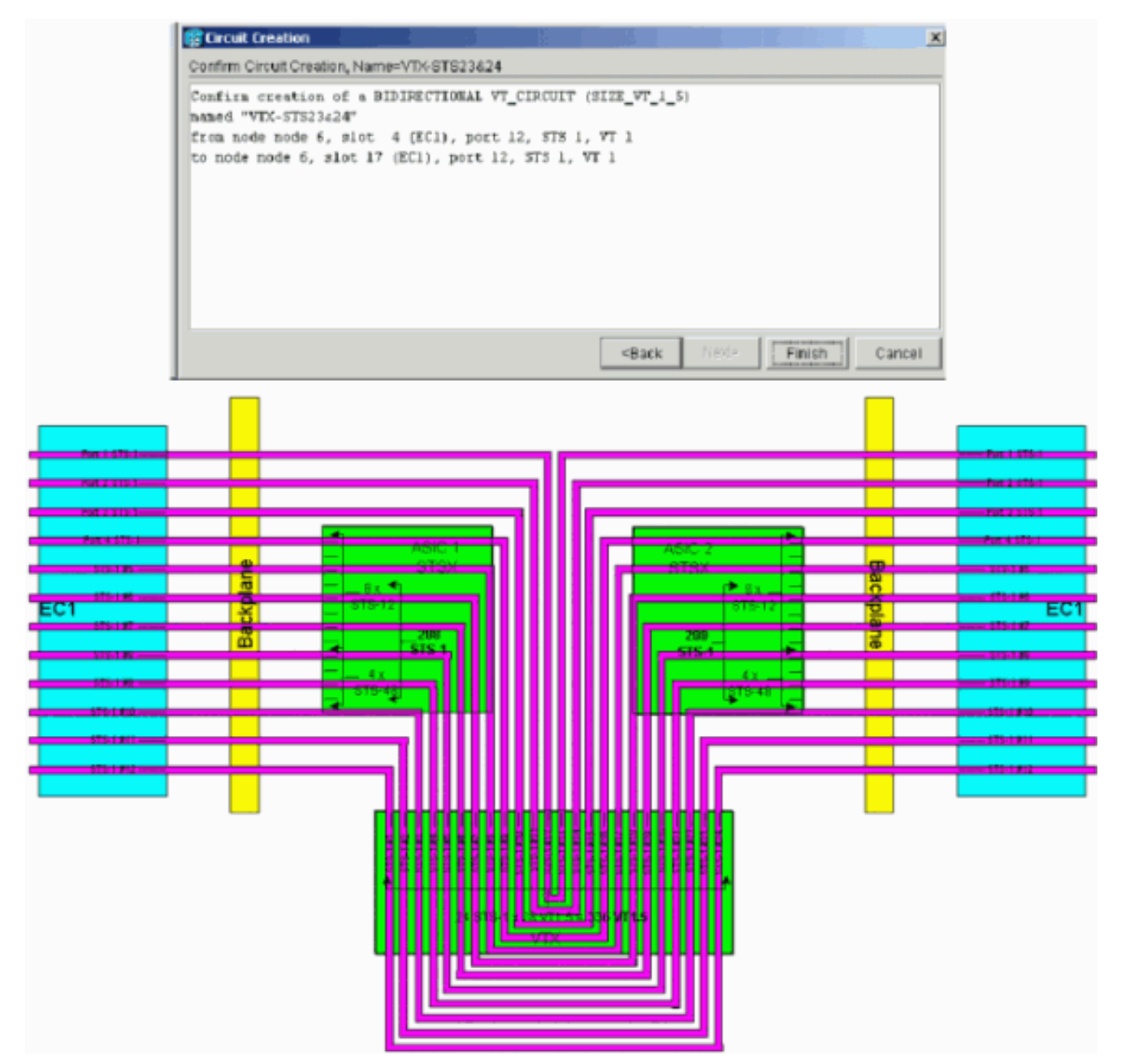

注意:有關此圖的較大版本,請參閱<u>瞭解XC和XC-VT STS-1和VT 1.5交叉連線矩陣PDF</u>掛圖 。現在考慮當使用者嘗試將第13個VT1.5電路從物理插槽14中的DS-3卡調配到物理插槽17中 EC-1卡埠1上的第二VT1.5時會發生的情況。(請記住,第一個VT1.5已被使用。) 下面顯示 的確認面板會在使用者嘗試整理第13個STS-1電路之前立即顯示。

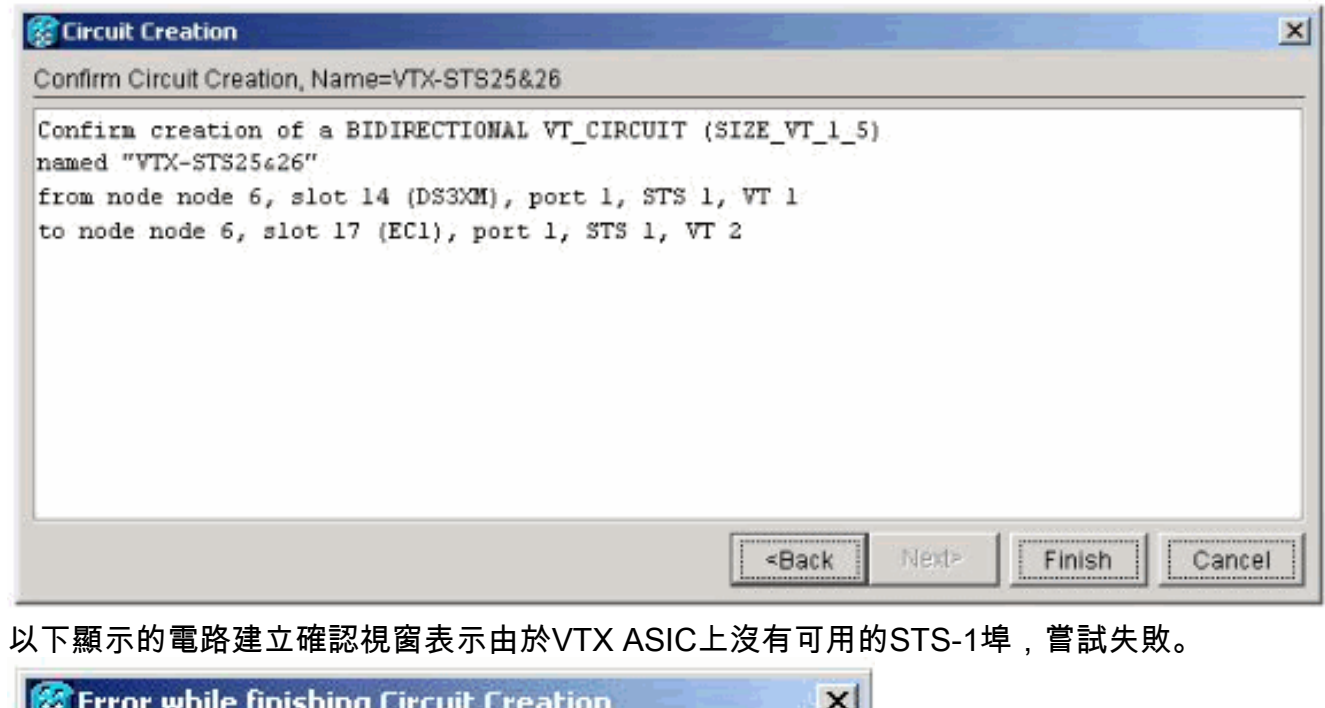

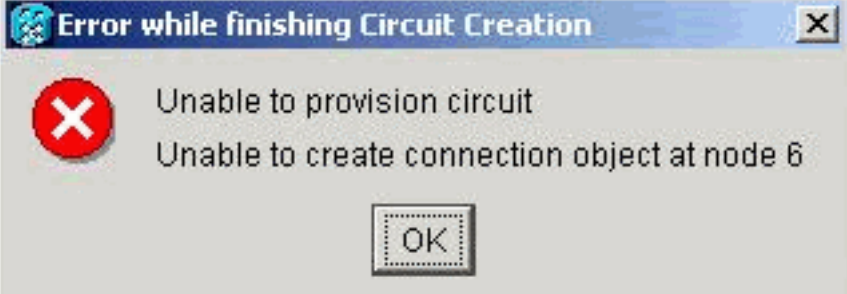

# <span id="page-22-0"></span>交叉連線掛圖

使用以下PDF掛圖瞭解有關交叉連線的詳細資訊:

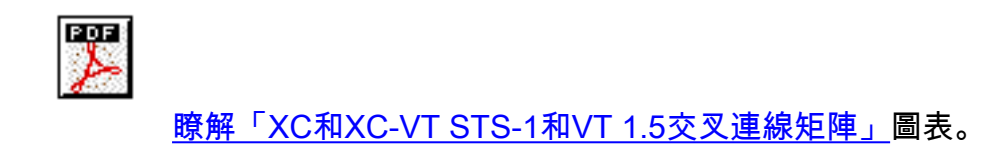

<span id="page-22-1"></span>相關資訊

- [光纖技術支援](//www.cisco.com/en/US/tech/tk482/tsd_technology_support_category_home.html?referring_site=bodynav)
- [技術支援 Cisco Systems](//www.cisco.com/cisco/web/support/index.html?referring_site=bodynav)